# **XAMPP**

Das Paket XAMPP ist auf allen Linuxclients im Informatikraum installiert und für zu Hause über die Webseite von<http://apachefriends.org> zu beziehen. XAMPP für Linux gibt es hier: <http://www.apachefriends.org/de/xampp-linux.html>

Nach dem Herunterladen wird das Paket entpackt und installiert durch:

sudo tar xvfz xampp-linux-1.6.8a.tar.gz -C /opt

Der Paketinhalt landet dann unter /opt/lampp.

Gestartet wird XAMPP mit dem folgenden Befehl:

sudo /opt/lampp/lampp start

Zum Beenden:

sudo /opt/lampp/lampp stop

Die Option restart wird nach Veränderungen an den Config Dateien ebenfalls akzeptiert.

## **Dateirechte**

XAMPP übergibt die Dateien an nobody:nogroup - nicht gerade ideal, weil so der Upload über den FTP Server zwingend werden würde.

#### **Arbeiten mit dem FTP Server**

Im Nautilus in die Adresszeile die folgende URL eingeben:

#### ftp://localhost

Benutzer: nobody Kennwort: lampp

Das Passwort kann mindestens für die Session gespeichert werden.

Dateien müssten bei Nutzung des FTP Zugangs zu XAMPP - wie im Internet - zum Bearbeiten "herunter geladen" und dann nach dem Bearbeiten wieder "hochgeladen" werden.

#### **Dateirechte biegen**

Einfacher ist es deswegen, die Rechte am Verzeichnis /opt/lampp/htdocs so zu setzen, dass auch der angemeldete Benutzer diese bearbeiten kann.

cd /opt/lampp

wechselt in das Stammverzeichnis von XAMPP. Ein

sudo chmod -R 777 htdocs

setzt die Rechte im Verzeichnis htdocs dann so, dass auch der angemeldete Benutzer diese bearbeiten darf.

Sollten ganze Ordner über Nautilus - und damit am FTP Server vorbei - nach htdocs verschoben werden, dann müssen - damit sich der Apache nicht verlupft - die Rechte am Verzeichnis und am Inhalt nobody:nogroup übergeben werden. Hierzu dient ein

sudo chown -R nobody:nogroup htdocs

# **XAMPP nutzen**

Für die Nutzung von XAMPP ist dieser (siehe oben) selbstverständlich zuerst zu starten. Dann ist die URL zum lokalen Webserver im Browser aufzurufen:

http://localhost

Nach Auswahl der Sprache erscheint die Startseite von XAMPP. Hier ist auf der rechten Seite im Menü unter der Überschrift "Tools" phpMyAdmin - die Verwaltungsoberfläche für den Datenbankserver leicht zu finden. Ein Klick auf den Link reicht.

### **Datenbank anlegen**

In phpMyAdmin nun eine Datenbank anlegen.

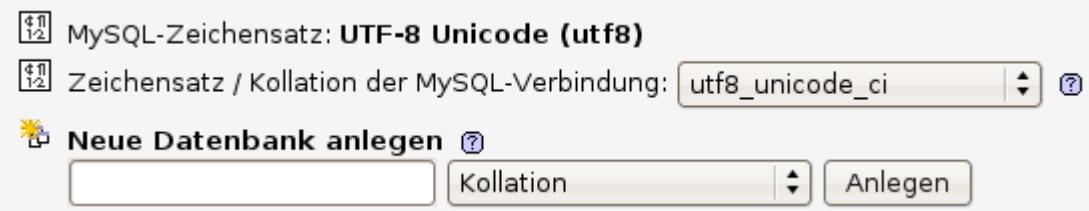

Dabei darauf achten, dass der Zeichensatz auf UTF8 steht. Im Feld "Neue Datenbank anlegen" den gewünschten Namen - wie immer ohne Umlaute, Leer- oder Sonderzeichen - eintragen und auf den Schalter [Anlegen] klicken.

### **Ein Beispiel: Wordpress**

Jetzt von der Seite <http://wordpress.org>die aktuelle Version auf den Desktop herunter laden und nach einem Rechstklick auf das ZIP Archiv an Ort und Stelle entpacken.

Den Ordner wordpress vom Desktop über den FTP Server von XAMPP nach [ftp://localhost](#page--1-0) transferieren.

Aus dem eigenen Homeverzeichnis - sofern dort schon vorhanden, sonst bei <http://wordpress-deutschland.org>im Theme-Pool eine Vorlage herunterladen und entpacken - die Ordner mit den Vorlagendateien nach [ftp://localhost/wordpress/wp-content/themes](#page--1-0) übertragen.

Zum Abschluss im Terminal die Rechte für /opt/lampp/htdocs anpassen - und es kann losgehen: [wordpress](https://www.kvfg.net/wiki/doku.php?id=web:wordpress)

From: <https://www.kvfg.net/wiki/>- **KvFG Wiki**

Permanent link: **<https://www.kvfg.net/wiki/doku.php?id=web:xampp&rev=1228844036>**

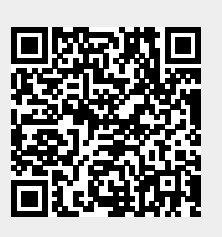

Last update: **2008/12/09 18:33**